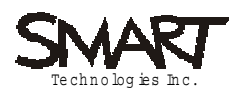

**SMART Technologies Inc.** Suite 600<br>1177 - 11<sup>th</sup> Avenue SW Calgary, AB CANADA T2R 1K9 Tel. 403.245.0333 Fax 403.228.2500

# **Bluetooth Operating Instructions**

Date: May 10, 2002

Document: Bluetooth Functional Specification

Authors: Wallace Kroeker, Manager, Software Development SMART Technologies Inc.

## **Functional Specification**

### **Overview**

The SMART Bluetooth device provides a way for users of a SMART Board to replace the serial cable that connects the SMART Board to a computer. On front projection systems this cable must run across the floor in front of the SMART Board to the user's computer creating a possible safety issue if the cable is not properly covered. There are two possible modes of operation of the SMART Bluetooth device: a paired set of devices or a single device. Once in place the solutions provide a Bluetooth Radio Frequency serial data (RFCOMM) connection running at 9600 baud. This may be increased in the future as the Cambridge Silicon Radio technology that is being used is rated to run up to 115200 baud for serial devices.

### **Paired SMART Bluetooth devices**

The paired SMART Bluetooth devices are two identical devices configured in the factory to only recognize each other. No other Bluetooth devices are allowed to connect to these devices. A SMART Board user installs one device on the SMART Board and the other device on the computer connected to a serial port via a short cable. Power is then supplied to both Bluetooth devices and they find each other and establish an RFCOMM connection. With the RFCOMM connection established, the SMART Board user can use the equipment just as they would have with a regular serial cable connection.

#### **Single SMART Bluetooth device**

The single SMART Bluetooth device allows the user to establish an RFCOMM connection through a preexisting industry standard Bluetooth device on the computer. The SMART Board user must follow the instruction provided by the manufacturer of the Bluetooth device (e.g. USB, PC-Card or built-in) on their computer to establish the connection. Generally the steps are as follows:

- Locate the SMART Bluetooth device. The SMART Bluetooth device has a recognizable name such as SMART SC7B.
- Determine which virtual serial COM port on their computer is used to establish serial RFCOMM connections via the computer Bluetooth device.
- Specify this COM port in the SMART Board software. When this is specified the manufacturer software usually gives a list of Bluetooth devices and the user selects the SMART Bluetooth device from the list.
- With the RFCOMM connection established the SMART Board user can use the equipment just as they would have with a regular serial cable connection.

Note that this is a general description of the connection establishment process and will vary between manufacturers of the computer Bluetooth devices.

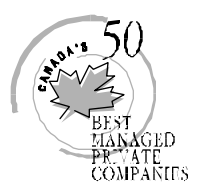